# Mecha

User's Manual Manual del usuario Bedienungsanleitung Manuel d'utilisation

Manuale dell'utente Podręcznik użytkownika Руководство пользователя Manual de utilizador

使用說明書/使用说明书 ユーザーズマニュアル Нұсқаулары Talimatlar

# Front I/O Panel Cable Connection

# Front Panel Connector

(Please refer to the motherboard's manual for further instructions).

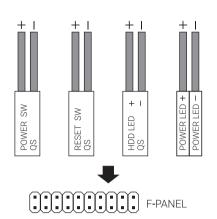

Note: Specifications may vary depending on your region. Contact your local retailer for more information.

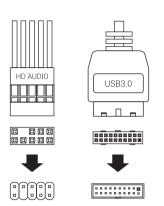

# (1) Install Motherboard

How to install Guide

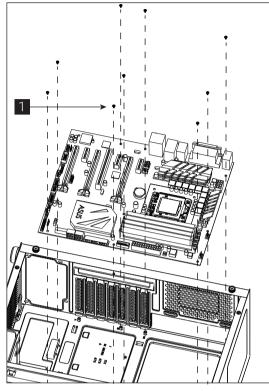

### English

Install Motherboard

#### Español

Instalación de Placa madre

# Deutsche

Motherboard installieren

# Français

Installer carte mère

# Italiano

Installazione della scheda madre

Instalacja płyty głównej

#### Русский

Установите материнскую плату

### Português

Instalar a placa principal

# 繁中/简中

安裝主機板/安装主机板

# 日本語

マザーボードを取り付けます

#### Казак тілі

Аналық тақтаны орнатыңыз

#### Türkçe

Anakart yükleyin

# Accessory Bag Contents

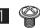

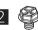

PCI Screw

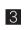

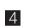

MB Standoff

### How to install Guide

# (2) Install PSU

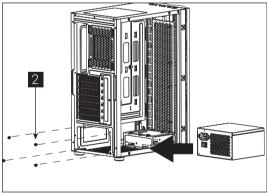

English

# Install PSU Español

Instalación de Fuente

#### Deutsche

Netzteil installieren

### Français

Installer unité d'alimentation

### Italiano Installazione della PSU

# Polski

Instalacja zasilacza

# Русский

Установите блок питания

# Português

Instalar a fonte de alimentação

### 繁中/简中

安裝電源供應器/安装电源供应器 日本語

# PSUを取り付けます

## Қазақ тілі Қорек блогын орнатыңыз

Türkçe

PSU yükleyin

# (4a) Install 3.5" HDD x1

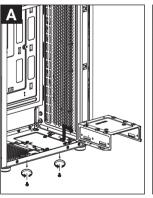

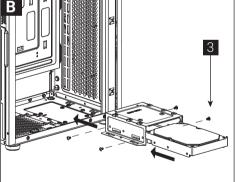

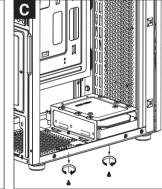

# English

Install 3.5" HDD

# Español

Instalación de 3.5" HDD

#### Deutsche

3.5-Zoll-Festplatte installieren

## Français

Installer disque dur 3,5"

# Italiano

Installare l'unità HDD 3,5"

### Polski

Instalacja HDD 3,5"

### Русский

Установите 3.5" жесткий диск

Português

#### Instalar o HDD de 3.5"

#### 繁中/简中

安裝3.5" 硬碟/安装3.5" 硬盘

### 日本語

3.5インチHDDを取り付けます

# Қазақ тілі

3.5 «қатты дискіні» орнатыңыз

# Türkçe

Yükleme 3.5 "HDD

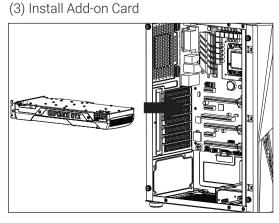

Install Add-on Card

# Español

Inserte la tarjeta add-on

# Deutsche

Setzen Sie die Erweiterungskarte ei

### Français Insérez la carte d'extension

Italiano Inserire la scheda aggiuntiva

# Polski

Włóż dodatkową kartę

## Русский

Установите плату расширения. Português

# Insira a placa suplementar 繁中/简中

安裝擴充卡/安装扩充卡

# 日本語 ドオンカードを挿入します Қазақ тілі

Кеңейту тақшасын салыңыз

### Türkçe

Eklenti Yükleme Kartı

(4b) Install 3.5" HDD x1

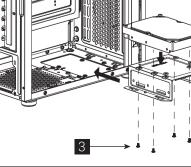

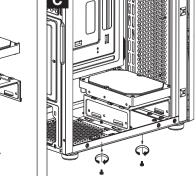

# (5a) Install 2.5" SSD x1

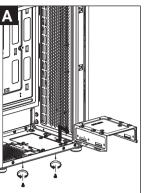

(5b) Install 2.5" SSD x1

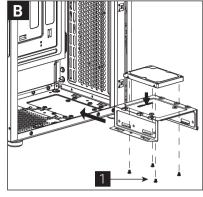

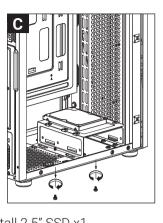

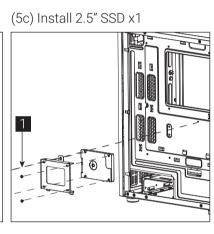

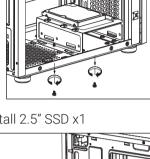

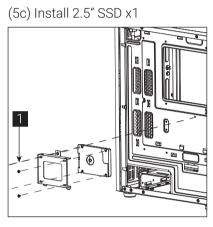

# (6) Install Front Fans x2 English

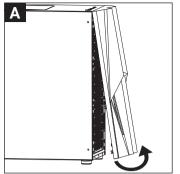

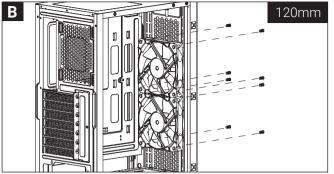

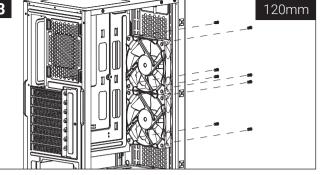

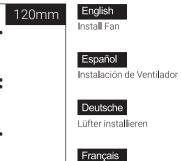

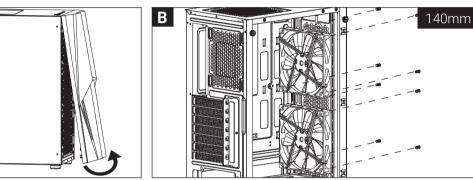

140mm

Italiano Installazione della ventola

Installer ventilateur

Instalacja wentylatora

Русский Установите вентилятор

Português

Instalar as ventoinhas

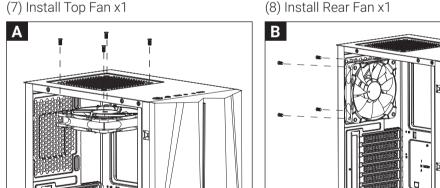

繁中/简中 安裝機箱風扇/安装机箱风扇

日本語 ファンを取り付けます

Қазақ тілі Желдеткіш орнатыңыз

Türkçe

# (9a) Install Front Raditaor x1

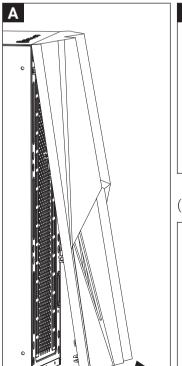

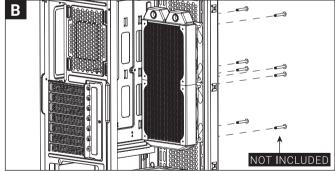

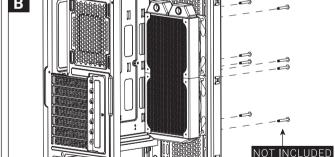

# (9b) Install Rear Raditaor x1

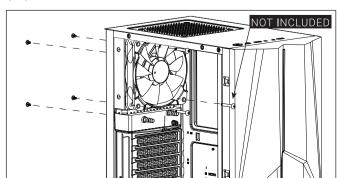

English Install the radiator Español

'ükleme 2.5 "SSD

Install 2.5" SSD Español

Deutsche

Français

Italiano

Polski

Русский

Português

日本語

Қазақ тілі

Türkçe

Instalación de 2.5" SSD

Installer disque dur 2,5"

Installare l'unità SSD 2,5"

Установите 2.5" жесткий диск

安裝2.5" 硬碟/安装2.5" 硬盘

2.5 «қатты дискіні» орнатыңыз

Instalacja SSD 2,5"

Instalar o SSD de 2,5" 繁中/简中

2,5-Zoll-Festplatte installieren

Instalar radiador

Deutsche Lüfter installieren

Français Installer le radiateur

Italiano Installare radiatore

Zainstaluj chłodnicę

Русский

Polski

Установите радиатор

Português Instale o radiador

繁中/简中 安裝散熱排/安装散热排

日本語

ラジエーターの取り付け

Қазақ тілі

радиаторды орнатыңыз

Türkçe

radyatör takın

# I/O Panel

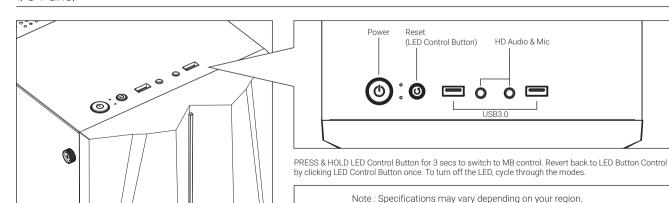

Contact your local retailer for more information.

To learn more about how to connect your ARGB, please visit the product page at aerocool.io (for ARGB compatible versions)